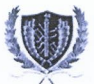

#### RESOLUCIÓN No 00615 de 2020

"Por medio de la cual se establece un mecanismo para verificación de registro digital de documentos durante la emergencia sanitaria y se dictan otras disposiciones"

#### EL RECTOR DE LA UNIVERSIDAD DE CARTAGENA.

En uso de sus facultades legales y estatutarias, y

#### **CONSIDERANDO**

- A. Que mediante Acuerdo No.12 del 16 de marzo de 2020 del Consejo Académico se recomendó al Rector adoptar medidas administrativas para la contención de la propagación del virus Covid-19.
- B. Oue mediante Resolución de Rectoría No.00566 del 16 de marzo de 2020, se dispuso que la atención se hará de manera virtual a partir del día 24 de marzo de 2020, por los canales y mecanismos que para estos efectos se determinen, teniendo en cuenta la emergencia sanitaria decretada y las medidas impartidas para toda la población, a nivel nacional y distrital.
- C. Que mediante Decreto No.491 del 28 de marzo de 2020 del Ministerio de Justicia y del Derecho, por el cual se adoptan medidas de urgencia para garantizar la atención y prestación de los servicios por parte de las autoridades públicas y los particulares que cumplan funciones públicas y se toman medidas para la protección laboral y de los contratistas de prestación de servicios de las entidades públicas, en el marco del Estado de Emergencia Económica, Social y Ecológica, se dispuso en el artículo 3, "Para evitar el contacto entre las personas, propiciar el distanciamiento social y hasta tanto permanezca vigente la Emergencia Sanitaria declarada por el Ministerio de Salud y Protección Social, las autoridades a que se refiere el artículo 1 del presente Decreto velarán por prestar los servicios a su cargo mediante la modalidad de trabajo en casa, utilizando las tecnologías de la información y las comunicaciones."
- D. Que en el artículo 11 ibídem se ordenó que, "Durante el período de aislamiento preventivo obligatorio las autoridades a que se refiere el artículo 1 del presente Decreto, cuando no cuenten con firma digital, podrán válidamente suscribir los actos, providencias y decisiones que adopten mediante firma autógrafa mecánica, digitalizadas o escaneadas, según la  $\setminus$ disponibilidad de dichos medios. Cada autoridad será responsable de adoptar las medidas internas necesarias para garantizar la seguridad de los documentos que se firmen por este medio."

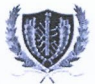

#### RESOLUCIÓN No. 00615 de 2020

- E. Oue mediante Decreto No.531 del 8 de abril de 2020 del Ministerio del Interior, por el cual se imparten instrucciones en virtud de la emergencia sanitaria generada por la pandemia del coronavirus Covid-19, y el mantenimiento del orden público, se ordenó el aislamiento preventivo obligatorio desde el día 13 de abril de 2020 hasta las 00:00 horas del 27 de abril de 2020, en el marco de la emergencia sanitaria.
- F. Que en consecuencia, se hace necesario dar cumplimiento a lo ordenado y establecer un mecanismo para verificación de registro digital de documentos, hasta tanto se supere la situación de emergencia sanitaria decretada por el Gobierno Nacional.
- G. Que mediante Resolución No.0575 de 2020, se delegó al Dr. William Malkun Castillejo, Vicerrector de Extensión y Provección Social, la función de suscribir contratos y demás actos contractuales y expedir los actos jurídicos necesarios para el cabal cumplimiento de los objetivos de la institución.

#### **RESUELVE**

- Artículo 1º. Adoptar un mecanismo para verificación de registro digital de documentos, hasta tanto se supere la situación de emergencia sanitaria decretada por el Gobierno Nacional, mediante código de seguridad que permitirá su registro y verificación interno y externo, a través de aplicativo dispuesto en la página web institucional.
- Parágrafo. Este procedimiento aplica para oficios, comunicaciones, circulares, situaciones administrativas y demás actos distintos de contratos, convenios, resoluciones y acuerdos.
- Artículo 2º, Cada dependencia deberá llevar un registro numérico de los documentos que se emitan con el consecutivo para firma RD000X y que será incluido sobre el nombre del funcionario respectivo, cada vez que se emita un documento.
- Artículo 3º. Determinar el procedimiento para verificación de registro digital de documentos para oficios, comunicaciones, circulares, así:

#### 1. REGISTRO DIGITAL DEL DOCUMENTO.

Cada firmante principal que emita un documento, deberá suscribir sobre el nombre completo en el documento, el registro interno de su dependencia con el serial RD000X.

En caso de requerir registro digital del documento por 2 o más funcionarios, deberá así mismo consultar y registrar con cada dependencia el serial RD000X del funcionario respectivo.

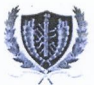

#### RESOLUCIÓN No 00615 de 2020

Así mismo deberá indicarse en los casos de revisión y aprobación cuando este sea distinto al firmante principal, indicando al margen de la página, al lado de la identidad del funcionario que revisó y aprobó la RD000X del funcionario respectivo.

#### 2. CÓDIGO DE VERIFICACIÓN.

La versión final, revisada y aprobada por los competentes, con los RD000X respectivos de cada funcionario, deberá ser cargada en formato PDF en el aplicativo dispuesto para la gestión de verificación del documento, disponible en el portal de Gobernanza institucional Servicios Digitales, opción de Secretaria General - Solicitar Firma de Documento.

Siguiendo a las instrucciones se obtendrá el código de verificación del documento con registro digital de firma, el cual deberá registrar y confirmar para prevenir errores de digitación.

En caso de requerir registro digital del documento por 2 o más funcionarios, sea en calidad de firmantes secundarios o quien revisa o aprueba el documento, estos recibirán una solicitud de firma del documento, que deberá ser procesada antes de la emisión final.

#### 3. EMISIÓN DEL DOCUMENTO.

Una vez generado el código, en los casos de firmante único, o atendida la solicitud de firma por cada uno de los firmantes del documento, se procederá a emitir el documento que será remitido al destinatario, fiel y exacto al que fue cargado previamente.

Al final deberá ingresar el siguiente link a su documento:

Código de verificación: (registra el serial emitido desde el aplicativo) https://serviciosdigitales.sistemasudec.com/index.php/secretaria-general/verificar-firma

En las situaciones administrativas, se procederá como se señala en articulo siguiente.

#### 4. MEDIOS DE COMUNICACIÓN Y NOTIFICACIÓN

Los documentos con registro de firma digital, deberán generarse en formato PDF y remitirse exclusivamente desde las cuentas o canales institucionales a sus destinatarios. indicando en su remisión el siguiente texto:

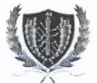

#### RESOLUCIÓN No. 00615 de 2020

"Con el código siguiente usted podrá consultar en el siguiente enlace la veracidad del documento https://serviciosdigitales.sistemasudec.com/index.php/secretaria-general/verificar-firma"

Artículo 4º. En la legalización de las situaciones administrativas laborales v/o permiso y reintegros, de los servidores de la Institución, el mecanismo para verificación del registro digital de los formatos y comunicaciones a que hava lugar, atenderá el siquiente procedimiento:

#### 1. DILIGENCIAMIENTO DEL FORMATO FO-TH/AL-058 Y DOCUMENTOS SOPORTE.

1.1. Situaciones administrativas laborales v/o permisos. El servidor enviará en los tiempos establecidos y de forma oportuna, la solicitud de la situación administrativa v/o permiso, debidamente diligenciada en el formato establecido para ello dentro del sistema de gestión de la calidad FO-TH/AL-058, anexando los documentos soporte conforme a cada situación correo electrónico: solicitada.  $a^{\dagger}$ recursoshumanos@unicartagena.edu.co

Conforme a lo establecido en el artículo 4 del Decreto No.491 del 28 de marzo de 2020 del Ministerio de Justicia y del Derecho, deberá indicar la dirección electrónica para recibir comunicaciones y notificaciones y con el solo envío de la solicitud, se entenderá que se ha dado la autorización.

 $1.2.$ Reintegros. El servidor enviará en los tiempos establecidos y de forma oportuna, el reintegro debidamente diligenciado en el formato establecido para ello, dentro del sistema de gestión de la calidad FO-TH/AL- 059, anexando los documentos soporte conforme a cada situación electrónico: concedida. al correo recursoshumanos@unicartagena.edu.co

#### 2. VERIFICACION DE REQUISITOS.

2.1. Situaciones administrativas laborales v/o reintegros. Las dependencias competentes verificarán la documentación recibida y validarán el cumplimiento de los requisitos. De ser procedente la información y los soportes, se enviará al Vicerrector de Docencia, para el caso de los docentes, o al Vicerrector Administrativo cuando sea trate del personal administrativo, para su aprobación y registro digital a través del aplicativo disponible en el portal de Gobernanza Institucional Servicios Digitales, opción de Secretaria General - Solicitar Firma de Documento.

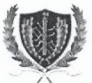

#### RESOLUCIÓN No. 00615 de 2020

2.2. Reintegros. La Oficina Asesora de Gestión Humana una vez recibido el reintegro, verificará el debido diligenciamiento conforme al objeto o naturaleza de la situación administrativa y/o permiso concedida y procederá a realizar la revisión de este y los documentos anexos.

#### 3. REGISTRO DIGITAL DEL DOCUMENTO.

 $3.1.$ Situaciones administrativas laborales y/o permisos. La Oficina Asesora de Gestión Humana y Desarrollo de Personal, en calidad de firmante principal, deberá suscribir sobre el nombre completo, el registro interno de su dependencia con el serial RD000X, el número del consecutivo asignado para cada situación y procederá a cargarlo en formato PDF en el aplicativo dispuesto para la gestión de verificación del documento, disponible en portal de Gobernanza Institucional Servicios Digitales, opción de Secretaria General - Solicitar Firma de Documento.

Según sea el caso, reguerirá así mismo el registro digital del documento a través del aplicativo por del Vicerrector de Docencia, para el caso de los docentes, o del Vicerrector Administrativo cuando sea trate del personal administrativo; estos recibirán una solicitud de firma del documento, que deberá ser procesada antes de la emisión final.

Siguiendo a las instrucciones, se obtendrá el código de verificación del documento con registro digital de las firmas, el cual deberá registrar y confirmar para prevenir errores de digitación.

 $3.2.$ Reintegros. La Oficina Asesora de Gestión Humana y Desarrollo de Personal, en calidad de única firmante, deberá suscribir sobre el nombre completo, el registro interno de su dependencia con el serial RD000X, el número del consecutivo asignado para cada reintegro y procederá a cargarlo en formato PDF en el aplicativo dispuesto para la gestión de verificación del documento, disponible en portal de Gobernanza Institucional Servicios Digitales, opción de Secretaria General - Solicitar Firma de Documento.

Siguiendo a las instrucciones, se obtendrá el código de verificación del documento con registro digital de firma, el cual deberá registrar y confirmar para prevenir errores de digitación.

#### 4. MEDIOS DE COMUNICACIÓN Y NOTIFICACIÓN

Nalidado el cumplimiento de las etapas del trámite anterior, la Oficina Asesora de Gestión Humana y Desarrollo de Personal procederá a su remisión a la División de Asuntos Laborales para su posterior, comunicación al solicitante y jefe inmediato y posterior archivo

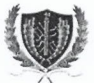

#### RESOLUCIÓN No. 00615 de 2020

en la hoja de vida respectiva, con el código de verificación asignado para cada situación concedida o reintegro legalizado, según corresponda.

- Parágrafo 1. Los requisitos y tiempos requeridos para el trámite y legalización de las situaciones administrativas laborales y/o permisos y reintegros por medio electrónico, son los mismos establecidos para el trámite físico, conforme a lo establecido en los procedimientos aprobados dentro del sistema de gestión de calidad institucional.
- Parágrafo 2. Los formatos de situaciones administrativas y/o permisos y reintegros, que fueron radicados físicamente y se encuentren en trámite, se entenderán concedidas y reconocidas en los tiempos solicitados, siempre que los mismos hayan sido presentados de manera oportuna, estén debidamente diligenciados y tengan anexos sus correspondientes soportes; los mismos serán comunicados debidamente legalizados y archivados en la hojas de vidas físicas del servidor solicitante, una vez superada la emergencia sanitaria y se permita la prestación de servicio de manera presencial.
- Artículo 5º. Para el cumplimiento de los procedimientos aquí señalados deberá atenderse lo dispuestos en los documentos "Manual del Usuario para la Gestión de Verificación de Firma" y "Manual Interno de Legalización de Firmas Digitales para Situaciones Administrativas Labores y/o Permisos y Reintegros".
- Artículo 7º. El procedimiento adoptado mediante la presente resolución es de carácter temporal y estará vigente hasta tanto se supere la situación de emergencia sanitaria decretada por el Gobierno Nacional, en los términos del Decreto No.491 del 28 de marzo de 2020 del Ministerio de Justicia y del Derecho y Decreto No.531 del 8 de abril de 2020 del Ministerio del Interior.

#### **PUBLÍQUESE Y CÚMPLASE**

Dada en Cartagena de Jadias, a los 8 días del mes de abril de 2020.

**HETAN MALKUN CASTILLEJO** 

Rector delegado Resolución No.0575 de 2020

Reviso: Proyecto:

**XRF** - Jefe OAGHDP YOL - Abogado contratista SG LAM - Servicios profesionales SG

Secretaria General

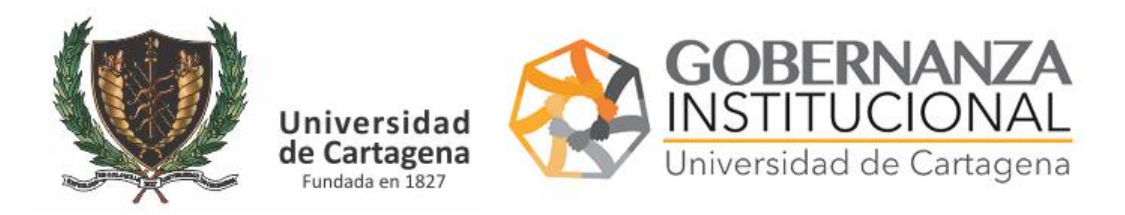

## **PASO 1. CARGAR EL DOCUMENTO Y ASIGNAR FIRMANTES**

El funcionario que desee la firma de un documento podrá tramitarlo por el siguiente enlace

<https://serviciosdigitales.sistemasudec.com/>

Deberá acceder al menú en la opción de Secretaria General - Solicitar Firma de Documento

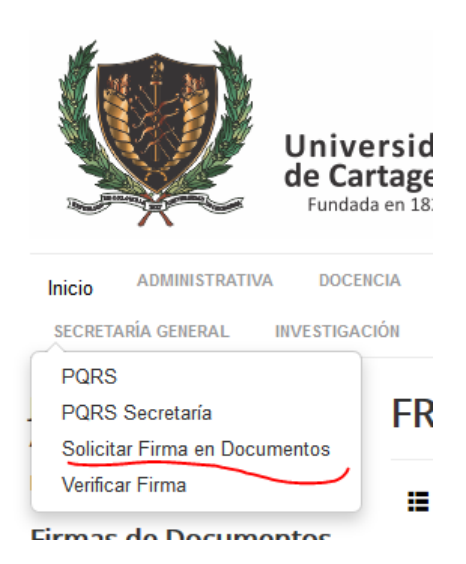

Rellene el formulario con las indicaciones realizadas en el mismo

● Habeas Data □ Acpeto las políticas de tratamiento de datos personales de la Universidad publicada en su página web

### fr0119 firmantes requeridos

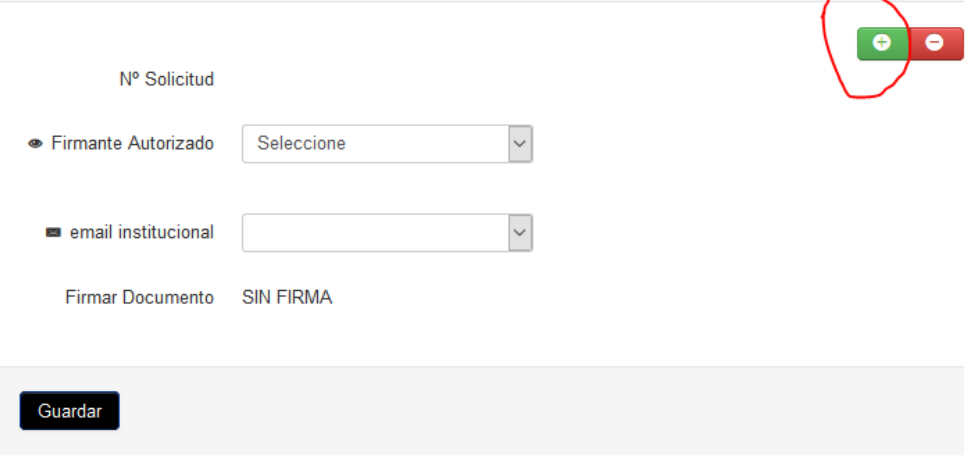

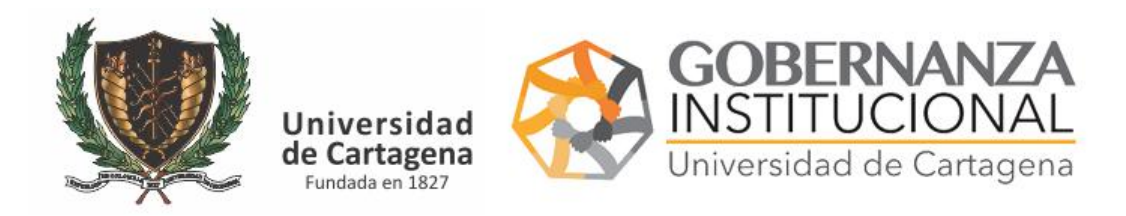

Cuando se requieren varias firmas indique quien es el firmante principal y luego pulse el botón verde para añadir a otros, tantos como sean necesarios. Finalmente pulse Guardar

Recibirá un correo con el código de validación que podrá anexar al final del documento para que una vez sea firmado de forma digital pueda compartirlo con aquellos que necesitar verificarlos.

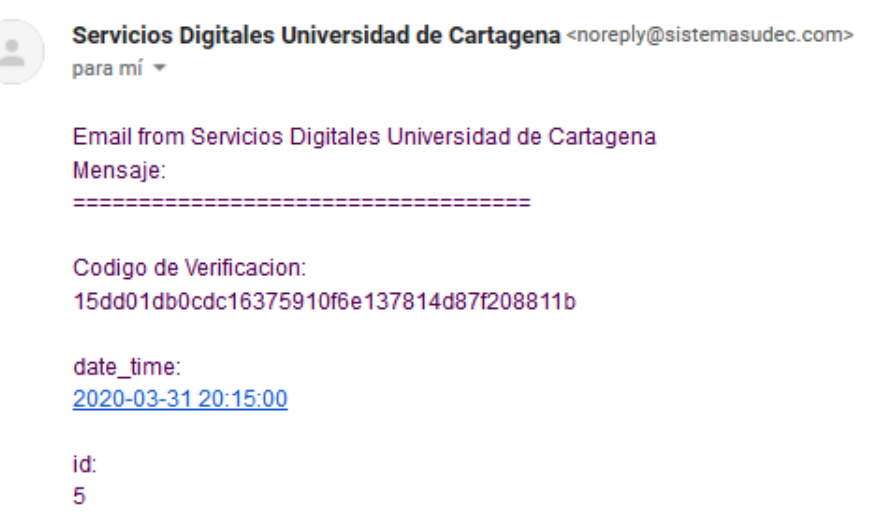

Anexe este texto a su documento

"con el código siguiente\_\_\_\_\_\_\_\_\_\_\_\_\_\_\_\_\_\_\_\_\_\_ usted podrá consultar en el siguiente enlace la veracidad de la firma del documento

<https://serviciosdigitales.sistemasudec.com/index.php/secretaria-general/verificar-firma>

## **PASO 2. FIRMAR EL DOCUMENTO**

Los funcionarios solicitados para la firma recibirán un correo indicando que deben atender la solicitud

Con su clave de usuario acceda a la plataforma en [https://serviciosdigitales.sistemasudec.com](https://serviciosdigitales.sistemasudec.com/)

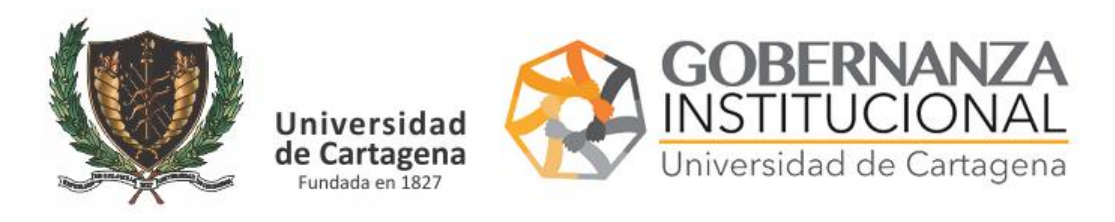

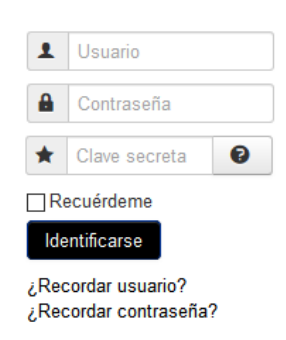

En el lado izquierdo le aparecer la opción de Firmar documentos

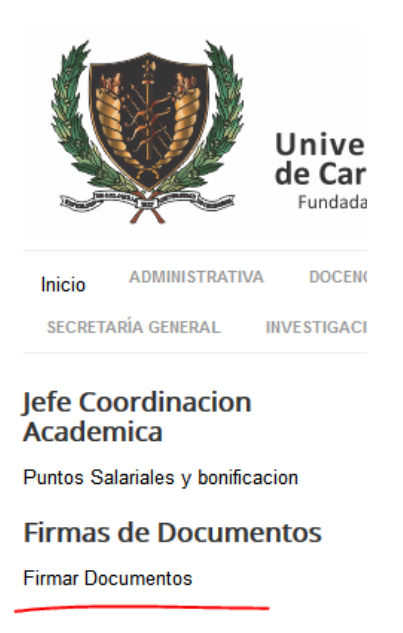

## Visualice la lista de pendientes revise el documento

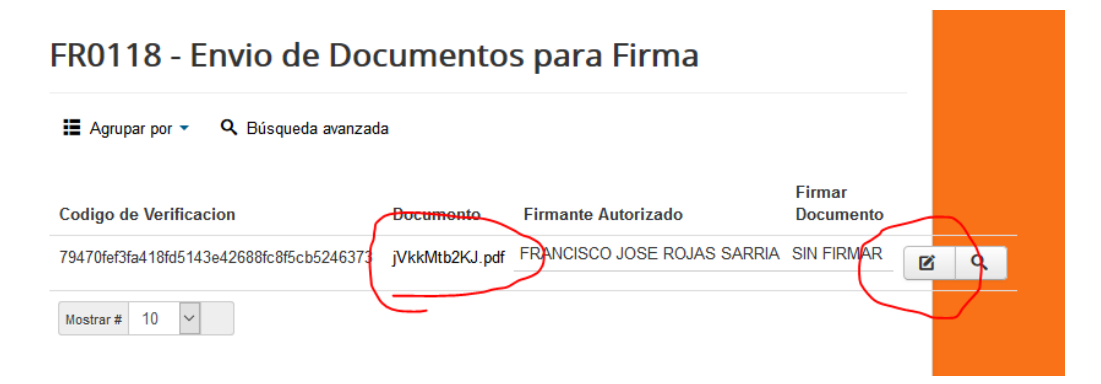

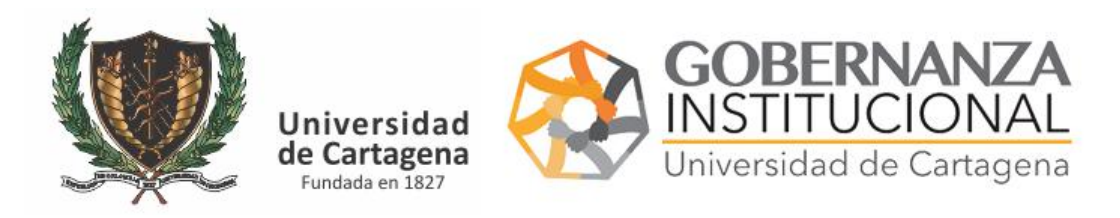

Pulse el botón de edición

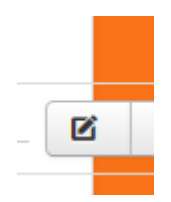

Firme el documento

# fr0119\_firmantes\_requeridos

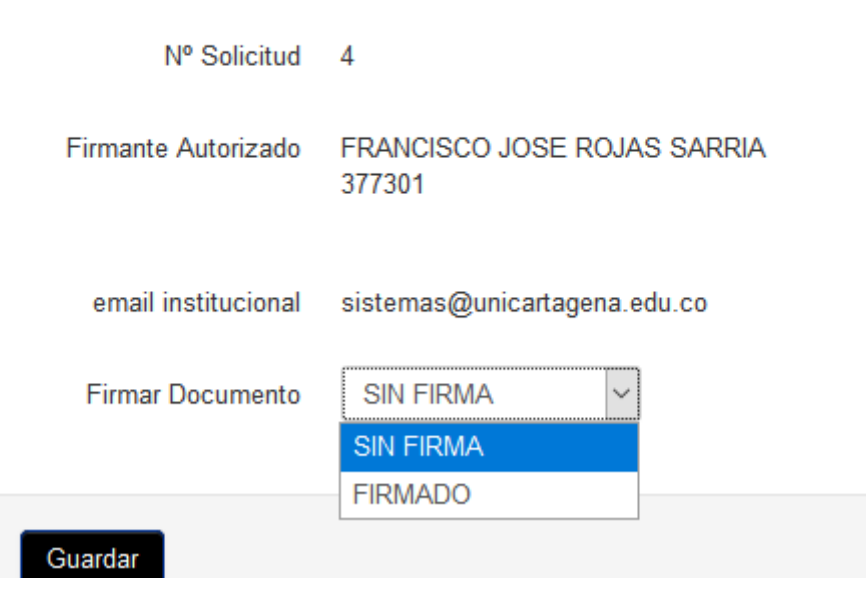

Y pulse GUARDAR

Desaparecerán los documentos ya firmados

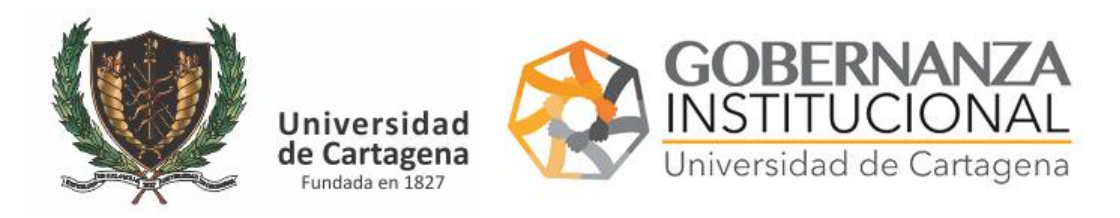

# **PASO 3. VERIFICAR DOCUMENTO**

## Con el código de Verificación podrá verificar el documento

## Vaya al siguiente enlace

<https://serviciosdigitales.sistemasudec.com/index.php/secretaria-general/verificar-firma>

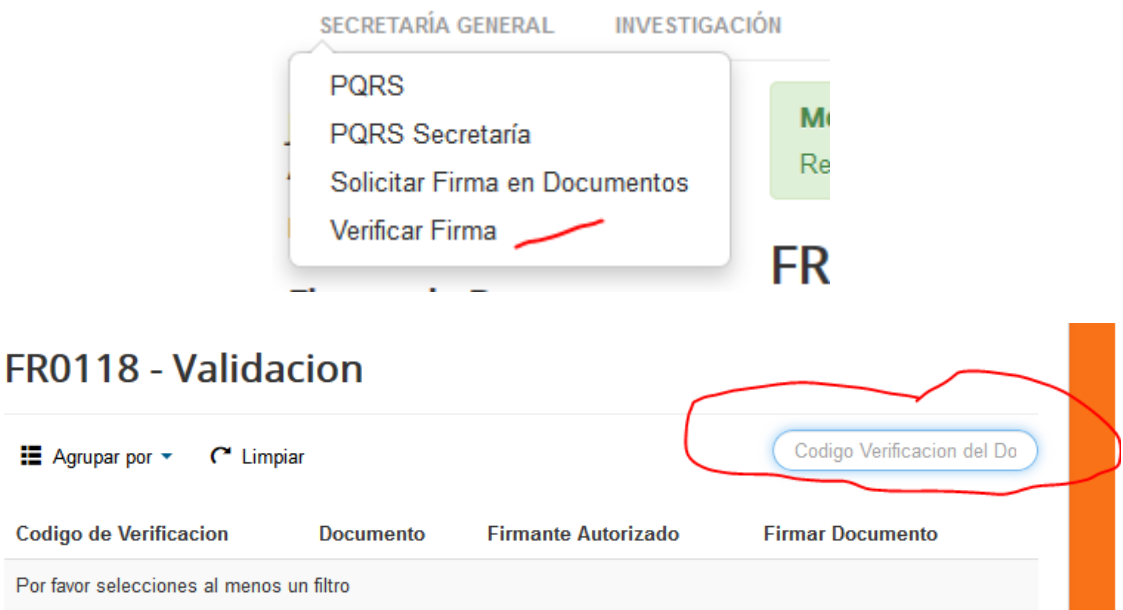

## Escriba el código largo de verificación

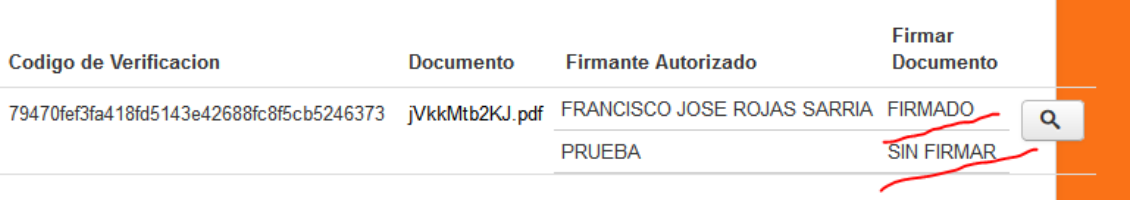

Le aparecerá el documento y aquellos que lo han firmado.